# Trams Back Office How to Use Agency Credit Card

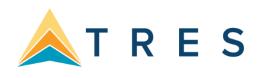

Using the agency credit card to pay for either agency expenses, or vendors for a client's travel reservation is a common practice in some agencies. This is a reference guide covering some of the most common agency credit card issues. This guide outlines the following topics:

- Section 1: Using the Agency Credit Card to Pay Vendors for Client Reservations 

   When paying the vendor the gross amount of the trip and billing the client.
   When paying the vendor, the net amount of the trip and billing the client.
  - $\circ$  When the client payment is closed with the agency credit card.
- Section 2: <u>Using the Agency Credit Card to Pay for Agency Expenses</u> When accounting for the expense on a cash basis.
  - $\circ$   $\;$  When accounting for the expense on an accrual basis.
- Section 3: Using the Agency Credit Card to Pay for Group Expenses
- Section 4: Paying the Agency Credit Card Bill When There is a Credit Balance

# WHO IS THIS GUIDE WRITTEN FOR?

This guide assumes you are familiar with invoicing in TBO. You should know how to create invoices and apply payments to those invoices.

# SYMBOLS USED:

*Notes:* This is a special note on the transaction; it may answer a common question or point out a potential mistake to watch out for.

**Quick Steps**: These are the quick steps to complete the task being discussed. These steps serve as a quick reference guide on how to accomplish the task if you don't need to see the screen snaps.

**Choice:** This symbol means there is a choice that the user can make. There are two ways to accomplish the goal, and the user must make a choice on how to best handle the issue within the agency.

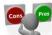

**Pros and Cons:** This symbol means that there will be pros and cons to the different scenarios. A list of pros and cons will help you choose the scenario that fits your agency's needs.

# Using the Agency Credit Card to Pay Vendors for Client Reservations

#### Scenario One:

Client pays the agency with cash or check; agency pays the gross amount to the vendor with the agency credit card.

**Note:** Handling this scenario depends on what amount the agency is paying the vendor. If the agency is paying the vendor the gross amount and expecting a commission, follow the steps below. If the agency is paying the vendor the net amount of the trip, then follow the steps in scenario two.

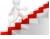

# Quick Steps:

- 1. Create a Sales invoice: booking one the Submit To is Supplier with no commission.
- 2. Create a second booking for the commission amount using Supplier or Comm Track.
- 3. Close the client side of the invoice with the client's payment of cash or check.
- 4. Enter a Payment Made to the Vendor for the Gross amount of the Sale, Pay Method: Other
- 5. Create a Journal Entry to **credit** a Liability Account named "Vendor Payments on Agency CC". This account will act as a "Wash" account.
- 6. When you pay the credit card bill, create a Journal Entry to **debit** the same Liability account used in step five.

# Visual Steps:

**Step One:** Create a Sales Invoice: booking one the *Submit To* is *Supplier* with no commission. **Step Two:** Create a second booking for the commission amount only, using *Supplier* or *Comm Track*.

| eral Attachn | nents       |             |            |                |       |           |         |            |          |           |             |                  |
|--------------|-------------|-------------|------------|----------------|-------|-----------|---------|------------|----------|-----------|-------------|------------------|
| Invoice Typ  | e Sale      |             | Invoice Ny | mber           |       | Branch    | 0 Trav  | el With Th | •        |           |             |                  |
| Issue Dat    | e I         |             | Group      |                | •     | IC Code   |         | •          | Market   | ing Code  |             |                  |
| ARCIN        | 0 12345678  | Travel With | ▼ Re       | c Loc          |       | Invoice   | Remar   | ks         |          |           |             |                  |
| Client Name  | Able/Ken    | <u>\</u>    |            |                |       | Accountin | Rema    | rks        |          |           |             |                  |
| Submit To    | Travel Type | Traveler    | Ai         | line/Vendor    | Total | Fare Com  | nission | Ticket/Co  | nfirm No | Ticket No | Or          | New              |
|              | Tour-Finl   | Able/Ken    |            | ple Vacations  | 1,267 |           | 0.00    | E9765      |          |           |             | Сору             |
| Supplier     | Tour-Finl   | Able/Ken    | Ą          | ople Vacations | 0     | 1.00 1    | 52.00   | E9876      |          |           |             | View             |
|              |             |             |            |                |       |           |         |            |          |           |             | Delete           |
|              |             |             |            |                |       |           |         |            |          |           |             | Void Booking     |
|              |             |             |            |                |       |           |         |            |          |           |             | Client Pymt 👻    |
|              |             |             |            |                |       |           |         |            |          |           |             | Vendor Pymt +    |
|              |             |             |            |                |       |           |         |            |          |           |             | Columns          |
|              |             |             |            |                |       |           |         |            |          |           |             | Contents         |
|              |             |             |            |                |       |           |         |            |          |           |             |                  |
|              |             |             |            |                |       |           |         |            |          |           |             |                  |
|              |             |             |            |                |       |           |         |            |          |           |             |                  |
|              |             |             |            |                |       |           |         |            |          |           |             |                  |
|              |             |             |            |                |       |           |         |            |          |           |             |                  |
|              |             |             |            |                |       |           |         |            |          |           |             |                  |
|              |             |             |            |                |       |           |         |            |          |           |             |                  |
|              |             |             |            |                |       |           |         |            |          |           |             |                  |
|              |             |             |            |                |       |           |         |            |          |           |             |                  |
| ٠ [          |             | ш           |            |                |       |           |         |            |          |           |             |                  |
| otal Fare    | Tax         | Co          | mmission   | Comm Trk Co    | mm To | tal Open  |         |            |          |           |             |                  |
| 1,267.00     |             | 0.00        | 152.00     | -              | 00    | 1,267.00  |         |            |          |           |             |                  |
|              |             | _           |            |                |       |           |         |            |          | [7] F     | rint Invoid | e After Saving   |
|              |             | OK          | Cano       | el             |       |           |         |            |          | E10       | continue e  | ntering Invoices |

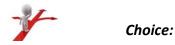

You can use either *Supplier* or *Comm Track* for the second booking. A *Supplier* booking will account for the Sale and commission in the same month and the commission due will be on the Vendor Balance Report. A *Comm Track* booking will not account for the commission until it is received and applied to the Comm Track booking.

| eral Attachn | nents       |             |            |               |        |           |         |             |        |           |             |                   |
|--------------|-------------|-------------|------------|---------------|--------|-----------|---------|-------------|--------|-----------|-------------|-------------------|
| Invoice Typ  | Sale        | w           | Invoice Ny | mber          |        | Branch    | 0 Trav  | el With Th  | •      |           |             |                   |
| Issue Date   | e           |             | Group      |               | •      | IC Code   |         | •           | Market | ing Code  |             |                   |
| ARC N        | o 12345678  | Travel With | • Re       | Loc           | _      | Invoice   | Remar   | ks          |        |           |             |                   |
| Client Name  | Able/Ken    |             |            |               |        | Accountin | g Rema  | ks          |        |           |             |                   |
| Submit To    | Travel Type | Traveler    | Ai         | fine/Vendor   | Total  | Fare Com  | nission | Ticket/Conf | irm No | Ticket No | Or          | New               |
| Supplier     | Tour-Finl   | Able/Ken    |            | ple Vacations | 1,267  |           | 0.00    | E9765       |        |           |             | Сору              |
| CommTr       | Tour-Finl   | Able/Ken    | A          | ple Vacations | 0      | 1.00 1    | 52.00   | E9765       |        |           |             | View              |
|              |             |             |            |               |        |           |         |             |        |           |             | Delete            |
|              |             |             |            |               |        |           |         |             |        |           |             | Void Booking      |
|              |             |             |            |               |        |           |         |             |        |           |             | Client Pymt 👻     |
|              |             |             |            |               |        |           |         |             |        |           |             | Vendor Pymt 👻     |
|              |             |             |            |               |        |           |         |             |        |           |             | Columns           |
|              |             |             |            |               |        |           |         |             |        |           |             |                   |
|              |             |             |            |               |        |           |         |             |        |           |             |                   |
|              |             |             |            |               |        |           |         |             |        |           |             |                   |
|              |             |             |            |               |        |           |         |             |        |           |             |                   |
|              |             |             |            |               |        |           |         |             |        |           |             |                   |
|              |             |             |            |               |        |           |         |             |        |           |             |                   |
|              |             |             |            |               |        |           |         |             |        |           |             |                   |
|              |             |             |            |               |        |           |         |             |        |           |             |                   |
| •            |             |             |            |               |        |           |         |             |        |           | •           |                   |
| otal Fare    | Tax         | Co.         | mmission   | Comm Trk C    | omm To | al Open   |         |             |        |           |             |                   |
| 1,267.00     |             | 0.00        | 0.00       |               | 2.00   | 1,267.0   | 0       |             |        |           |             |                   |
|              |             | _           |            |               |        |           | -       |             |        | E s       | Print Invoi | ce After Saving   |
|              |             | OK          | Cano       | el            |        |           |         |             |        |           |             | entering Invoices |

**NOTE:** When the invoice is issued in the GDS and interfaced into *Trams Back Office*, there will be one booking with the total sale and commission amount. The TBO user can copy the first booking, choose the preferred *Submit To* and delete the total sale amount leaving only the commission amount in the second booking. The commission amount will then be deleted from the first booking.

The second booking can also be created from the Payment screen when entering the *Payment Made* to the Vendor as in Step Four. Click on *Edit Invoice* and create the second booking: *Submit To: Supplier* or *Comm Track*. Delete the commission amount in the first booking.

While it is possible for agents to issue an invoice with two bookings in ClientBase, it is usually better to have them issue the final payment invoice with the commission amount in one booking. This gives the TBO user the option to create the second booking if the vendor has been or is going to be paid with the agency credit card. **Step Three:** Close the client side of the invoice with the client's payment of cash or check, entering a *Payment Received*.

| Step Fo | our: Enter a | Payment Made to the | Vendor for the Gross amount | of the Sale, Pay Method: Other |
|---------|--------------|---------------------|-----------------------------|--------------------------------|
|---------|--------------|---------------------|-----------------------------|--------------------------------|

| Create New Payment Made                                                                                                    |                                                                                                    |
|----------------------------------------------------------------------------------------------------|----------------------------------------------------------------------------------------------------|
| eneral Attachments                                                                                                    |                                                                                                    |
| Amount 1,267.00 Bemarks                                                                                                    |                                                                                                    |
| Payment Type Made   Payment Date  Pd Agency CC/Able/Inv 555555557                                                                                                    |                                                                                                    |
| Bank Acct 1 Wells Fargo - checking 💌                                                                                                    |                                                                                                    |
| Bragch Invoice Reference                                                                                                    |                                                                                                    |
| Payment Method Other   Payment Group                                                                                                    |                                                                                                    |
| Profile Type Vendor   Name Apple Vacations Name On Check Pay Code                                                                                                    |                                                                                                    |
| /endor Settings Global Settings                                                                                                    |                                                                                                    |
| Submit To All   Date Payable To Host                                                                                                    | Query                                                                                              |
| Show Bookings For                                                                                                    | Reset                                                                                              |
| A Different Vendor     O Vendors By Interface ID                                                                                                    | Sort By                                                                                            |
| A Group Of Vendors     V      All Vendors                                                                                                    | Refresh                                                                                            |
|                                                                                                    | Columns                                                                                            |
|                                                                                                    |                                                                                                    |
| Status Issue Date Invoice # Type Client Name Vendor Name Traveler Name Total Fare Commission Net Due Submit To And                                                                                                    | Toggle Closed                                                                                      |
| Status         Issue Date         Invoice #         Type         Client Name         Vendor Name         Traveler Name         Total Fare         Commission         Net Due         Submit To         Apple           Closed         555555557         Sale         Able/Ken         Apple Vaca         Able/Ken         1,267.00         0.00         -1,267         Supplier         -1,2                                                                                                    |                                                                                                    |
| Dosed 555555557 Sale Able/Ken Apple Vaca Able/Ken 1,267.00 0.00 41,267 Supplier 41,2                                                                                                    |                                                                                                    |
| Dosed 555555557 Sale Able/Ken Apple Vaca Able/Ken 1,267.00 0.00 41,267 Supplier 41,2                                                                                                    | Close All                                                                                          |
| Dosed 555555557 Sale Able/Ken Apple Vaca Able/Ken 1,267.00 0.00 41,267 Supplier 41,2                                                                                                    | Close All Invert Partial Payment                                                                   |
| Dosed 555555557 Sale Able/Ken Apple Vaca Able/Ken 1,267.00 0.00 41,267 Supplier 41,2                                                                                                    | Close All Invert Partial Payment Edit Invoice                                                      |
| Dosed 555555557 Sale Able/Ken Apple Vaca Able/Ken 1,267.00 0.00 41,267 Supplier 41,2                                                                                                    | Close All Invert Partial Payment Edit Invoice                                                      |
| Dosed 555555557 Sale Able/Ken Apple Vaca Able/Ken 1,267.00 0.00 41,267 Supplier 41,2                                                                                                    | Close All Close All Invert Partial Payment Edit Invoice Print Query                                |
| Dosed 555555557 Sale Able/Ken Apple Vaca Able/Ken 1,267.00 0.00 41,267 Supplier 41,2                                                                                                    | Close All Close All Partial Payment Edit Invoice Print Query                                       |
| Dosed 555555557 Sale Able/Ken Apple Vaca Able/Ken 1,267.00 0.00 41,267 Supplier 41,2                                                                                                    | Close All<br>Invert<br>Partial Payment<br>Edit Invoice<br>Print Query •<br>Show Quick Edit         |
| Dosed     555555557     Sale     Able/Ken     Apple Vaca     Able/Ken     1,267.00     0.00     -1,267     Supplier     -1,2       Open     555555557     Sale     Able/Ken     Apple Vaca     Able/Ken     0.00     152.00     152.00     CommTr     0       Imappled Total     Total Open     Balance Due                                                                                                    | Close All Close All Partial Payment Edit Invoice Print Query Show Quick Edit                       |
| Closed         55555557         Sale         Able/Ken         Apple Vaca         Able/Ken         1,267.00         0.00         -1,267         Supplier         -1,2           Open         555555557         Sale         Able/Ken         Apple Vaca         Able/Ken         0.00         152.00         152.00         CommTr         0                                                                                                    | Close All<br>Invert<br>Partial Payment<br>Edit Invoice<br>Print Query •<br>Show Quick Edit         |
| Closed         55555557         Sale         Able/Ken         Apple Vaca         Able/Ken         1,267.00         0.00         -1,267         Suppler         -1,2           Open         555555557         Sale         Able/Ken         Apple Vaca         Able/Ken         0.00         152.00         CommTr         0           Image: Common state         Image: Common state         Image: CommTr         Image: CommTr | Close All Close All Partial Payment Edit Invoice Print Query Show Quick Edit All entering Payments |
| Closed 55555557 Sale Able/Ken Apple Vaca Able/Ken 1,267.00 0.00 -1,267 Suppler -1,2<br>555555557 Sale Able/Ken Apple Vaca Able/Ken 0.00 152.00 152.00 CommTr 0<br>Unapplied Total Total Open Balance Due<br>0.00 152.00 2 Records                                                                                                    | Close All Close All Partial Payment Edit Invoice Print Query Show Quick Edit All                   |

~

*Note:* It is helpful to put the Invoice Number and Passenger Name in the Remarks field to match with the payment on the credit card statement.

**Step Five:** Create a Journal Entry to **credit** a Liability account named "Vendor Payments on Agency CC". This will act as a "Wash" Account. It is helpful to put the Vendor, Client and Invoice number in the Journal Entry Remarks field for easier reconciliation with your credit card statement.

| Jou      | mal Entry Number 1037       |           |                |               |                |              |        |
|----------|-----------------------------|-----------|----------------|---------------|----------------|--------------|--------|
| Activity | Date                        |           |                | Code          | Group          |              | •      |
| Be       | marks Pd Agency CC/Able/Inv | 555555557 | Apple Vacation | 5             |                |              | *      |
|          | ame & Number                |           |                |               | De <u>b</u> it | Credit       | Add    |
| 2125 Age | ncy CC-Vendor Payments      |           |                |               |                | 1,267.       |        |
| Remarks  |                             |           |                |               |                | Detail Group | Update |
| Apple/Ab | le/Inv5555555               | >         |                |               |                |              | •      |
| Acct No  | Acct Name                   | Branch    | Debit Amount   | Credit Amount | Remarks        | Group        | Delete |
|          |                             |           |                |               |                |              |        |
| 2000     | Vendor Balances             |           | 1,267.00       |               |                |              | Invert |

Step Six: When you pay the credit card bill, create a Journal Entry to **debit** the same Liability Account used in Step Five.

| Jo                                         | urnal Entry Number 263               |        |                        |                           |                    |                |             |   |                  |
|--------------------------------------------|--------------------------------------|--------|------------------------|---------------------------|--------------------|----------------|-------------|---|------------------|
| Activit                                    | y Date                               |        |                        | Code                      | (                  | Group          |             | • |                  |
| <u>B</u> e                                 | marks American Express               |        |                        |                           |                    |                |             | * |                  |
|                                            | ame & Number                         |        |                        |                           | 1                  | De <u>b</u> it | ⊆redit      |   | Add              |
|                                            |                                      |        |                        |                           |                    |                |             |   |                  |
| Remar <u>k</u> s                           |                                      |        |                        |                           |                    | D              | etail Group |   | Update           |
|                                            | Acct Name                            | Branch | Debit Amount           | Credit Amount             | Remarks            | Group          | etail Group |   | Update<br>Delete |
| .cct No                                    | Acct Name<br>Cash in Bank - Checking | Branch | Debit Amount           | Credit Amount<br>1,510.00 | Remarks            |                | etail Group |   | Delete           |
| Acct No                                    |                                      | Branch | Debit Amount<br>153.00 |                           | Remarks<br>Staples |                | etail Group |   |                  |
| Remarks<br>Acct No<br>1000<br>6105<br>6430 | Cash in Bank - Checking              |        |                        |                           |                    |                | etail Group |   | Delete           |

# Note:

# To reconcile a "Wash" account: Go to General Ledger – G/L Account Reconciliation.

| GL Accou      | nt Recon        | ciliation       |               |          |              |                   |                |        |         |
|---------------|-----------------|-----------------|---------------|----------|--------------|-------------------|----------------|--------|---------|
| G/L Acc       | t <u>5 Venc</u> | tor Payments on | Agency CC     |          |              | G/L Account Group |                | •      | Query   |
| G/L Branci    | n               |                 | •             |          |              | G/L Branch Group  |                | •      | Columns |
| Posted Statu  | s [All          | •               |               |          |              | Cleared Status    | Not Cleared 🔹  |        | Default |
| Activity Date | •               |                 |               |          |              | То                |                |        |         |
| tems To Be    | Cleared         |                 |               |          |              |                   |                |        |         |
| GL No G       | . Name          | Debit Amount    | Credit Amount | Amount   | Remarks      | JE Remarks        | PaymentRemarks | Status | Toggle  |
| 2015 Ve       | endor           | 1,257.00        |               | 1,257.00 | Apple Vac/Ab | American Express  |                |        | Invert  |
| 2015 Ve       | endor           |                 | 1,267.00      | 1,267.00 |              | Apple Vacations   |                |        |         |

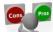

# Pros and Cons: Scenario One

Pros: 1. The invoice is "open" and appears on the Client Balance report.

2. The amount due to the vendor is "open" and appears on the Vendor Balance report.

3. The Back office has control of the Client Receivables and Vendor Payables.

**Cons:** Without the proper accounting procedures in place (see pages 9/10) the TBO user could make a payment to a Vendor on the Vendor Balance report, not knowing that it was already paid on the agency credit card which would result in a duplicate payment.

#### Scenario Two:

Client pays the agency cash or check, and the agency pays the Vendor the net amount with the agency credit card. The steps to handle this scenario are very close to scenario one. The difference is you don't have to create two bookings.

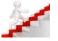

#### Quick Steps:

- 1. Create the invoice: *Submit To: Supplier.* Enter one booking for the total sale with the commission amount.
- 2. Close the client side of the payment using the cash/check received from the client.
- 3. Close the vendor side of the invoice, by entering a Payment Made, Pay Method of Other
- 4. When prompted for a journal entry, **credit** the Liability account 5. When you pay the credit card bill, **debit** the same Liability account.

#### Visual Steps:

Starting with **Step Three**, after you have created the invoice and closed the client side of the invoice with the client cash/check payment, it's time to close the vendor side.

**Step Three:** You are paying the vendor a net amount by deducting the commission. Enter a *Payment Made* to the vendor using *Pay Method* of *Other*.

For this step be sure to make the amount of the payment the amount charged to the agency credit card. *Payment Method* is set to *Other*, and the vendor name is the actual vendor used on the invoice. Toggle the invoice closed, and when prompted for a journal entry, **credit** the Liability account.

| <u>A</u> mount      |       | 2,250.       | .00         |       |              |             | <u>R</u> emark | s          |           |               |
|---------------------|-------|--------------|-------------|-------|--------------|-------------|----------------|------------|-----------|---------------|
| Payment Type        | Ma    | ade          | ▼]          |       | Payment Da   | te          | RCCL/          | Jones/Agen | су СС     |               |
| <u>B</u> ank Acct   | 28    | ank Account  | 12          | •     |              |             |                |            |           |               |
| Branch              |       |              | *           | - Inv | oice Referen | ce          |                |            |           |               |
| Payment Method      | Ot    | her •        | -           |       |              |             |                | Payme      | ent Group |               |
| Profile Type        | Ve    | ndor         | -           | Name  | Boyal Car    | ibean       | 1              | Name On Ch | eck Pay C | Code          |
| Vendor Settings     | Glo   | bal Settings |             |       |              |             |                |            |           |               |
| realized and states | Circ  |              | 28 21 81    |       |              | -1          |                |            |           | Query         |
| Submit To All       |       |              | Date Payabl | e     | To           | 0           |                |            |           | Reset         |
| Show Booking        | js Fo | це:<br>14-   |             |       |              |             |                |            |           | Sort By       |
| A Different         | Ven   | dor          |             |       | 0            | Vendors By  | Interface ID   |            |           | Refresh       |
| 🔘 A Group O         | fVer  | idors        |             |       | • O          | All Vendors |                |            |           | Columns       |
|                     |       |              |             |       |              |             |                |            |           |               |
| Submit To Sta       | hue   | Issue Date   | Invoice #   | Туре  | Total Fare   | Net Due     | Vendor Name    | Commis     | Passenge  | Toggle Closed |
|                     |       | 11/10/2      | 1000181     | Sale  | 2,500.00     | -2.250      | Royal Carri    | 250.00     | Jones/Ca  | Close All     |
| Supplier Clo        |       |              |             |       |              |             |                |            |           |               |

| Jo               | urnal Entry Number 265       |            |                          |               |         |                |     |       |
|------------------|------------------------------|------------|--------------------------|---------------|---------|----------------|-----|-------|
| Activit          | y Date                       |            |                          | Code          | Gio     | up             |     |       |
| B                | emarks RCCL/Jones/Agency CC  | :Royal Car | ribean                   |               |         |                | * * |       |
| Account (        | Name & Number                |            |                          |               | Debit   | <u>C</u> redit |     | Add   |
| Remar <u>k</u> s |                              |            |                          |               |         | Detail Group   | 6   | Updat |
|                  |                              |            |                          |               |         |                | •   |       |
|                  |                              |            |                          |               |         |                |     |       |
| Acct No          | Acct Name                    | Branch     | Debit Amount             | Credit Amount | Remarks | Group          |     | Delet |
| Acct No<br>2000  | Acct Name<br>Vendor Balances | Branch     | Debit Amount<br>2,250.00 | Credit Amount | Remarks | Group          |     | Delet |

# *Step Four:* When you pay the credit card bill, **debit** the Liability Account.

| Create N         | New Journal Entry #266    | -      |              |               |             |                | (and         | 1      |        |
|------------------|---------------------------|--------|--------------|---------------|-------------|----------------|--------------|--------|--------|
| Jou              | umal Entry Number 266     |        |              |               |             |                |              |        |        |
| Activity         | Date                      |        |              | Code          |             | Group          |              | •      |        |
| Be               | marks American Express    |        |              |               |             |                |              | ^<br>- |        |
| Account <u>N</u> | ame & Number              |        |              |               |             | De <u>b</u> it | Gredit       | 1      | Add    |
| Remar <u>k</u> s |                           |        |              |               |             | 4              | Detail Group |        | Update |
|                  |                           |        |              |               |             |                |              | •      |        |
| Acct No          | Acct Name                 | Branch | Debit Amount | Credit Amount | Remarks     | Group          |              |        | Delete |
| 000              | Cash in Bank - Checking   |        |              | 3,000.00      |             |                |              |        |        |
| 015              | Vendor Payments on Agency |        | 2,250.00     |               | Jones/RCCL  |                |              |        | Invert |
| 410              | Meals & Entertainment     | 0      | 500.00       |               | Mgr meeting |                |              |        | Move U |
| 200              | Office Equipment          |        | 250.00       |               | Printer/HP  |                |              |        | MOVEO  |

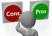

Pros and Cons: Scenario Two (same as Scenario One except #4)

*Pros:* 1. The invoice is "open" and appears on the Client Balance Report

- 2. The amount due to the vendor is "open" and appears on the Vendor Balance report.
- 3. The Back office has control of the Client Receivables and Vendor Payables.
- 4. Since the Net amount is paid to the vendor, you do not need two bookings

*Cons:* Without the proper accounting procedures in place (see pages 9/10) the TBO user could make a payment to a Vendor on the Vendor Balance report, not knowing that it was already paid on the agency credit card which would result in a duplicate payment.

#### **Airlines Reporting Corporation**

Agent Reporting Agreement

Section 80

Section VII: Agent's Authority, General Rights and Obligations

K. In the absence of specific permission of the carrier, the Agent shall not use any credit card which is issued in the name of the Agent, or in the name of any of the Agent's personnel, or in the name of any third party, for the purchase of air transportation for sale or resale to other persons, nor report

to the carrier or include in its sale report the sale of any air transportation as a credit card transaction where at any time gent bills, invoices, or receives payment in cash from istomer for such air transportation.

#### Note

It is recommended that strict accounting procedures be in place for use of the agency credit card for payments to vendors on behalf of your clients. The agency is accepting a liability for the client.

A payment should not be charged to the agency credit card unless the client payment has been received by the agency.

On the next page there is an example of a typical form created for agents to fill out when they use the agency credit card. Using a form helps the Trams Back Office user reconcile the credit card statement each month.

Agent

Week Ending

# Log for Customer Sales paid with Cash/Check with Vendor payment Charged to Company Credit Card

| Last 4 Digits<br>Of CC<br>Used | Date<br>Charged | Vendor<br>Name | Gross Amt.<br>Chrgd | Invoice<br>Number | Passenger<br>Name | Passenger<br>Check<br>Number<br>(or cash) | Funds<br>Deposited On<br>what Date? | Comments |
|--------------------------------|-----------------|----------------|---------------------|-------------------|-------------------|-------------------------------------------|-------------------------------------|----------|
|                                |                 |                |                     |                   |                   |                                           |                                     |          |
|                                |                 |                |                     |                   |                   |                                           |                                     |          |
|                                |                 |                |                     |                   |                   |                                           |                                     |          |
|                                |                 |                |                     |                   |                   |                                           |                                     |          |
|                                |                 |                |                     |                   |                   |                                           |                                     |          |
|                                |                 |                |                     |                   |                   |                                           |                                     |          |
|                                |                 |                |                     |                   |                   |                                           |                                     |          |
|                                |                 |                |                     |                   |                   |                                           |                                     |          |

| Page 9 of 25 | 3/31/2016 | 5 |  |  |  |
|--------------|-----------|---|--|--|--|

#### Scenario Three:

# Client pays the agency with cash or check; the invoice is issued as closed with the agency credit card.

**Option One:** The payment from the client creates the Vendor Liability used to reconcile the agency credit card.

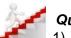

# Quick Steps:

- 1) Create sales invoice, the *Submit To* is Supplier.
- 2) Close the client side of the invoice with Payment Method of Credit Card (Agency credit card).
- 3) Enter the money received from the client using *Profile Type* of *Other*.
- 4) When prompted for a journal entry, **credit** the Liability account "Vendor Payments on Agency CC" 5) When you pay the credit card bill, **debit** the same account used in step four.

# Visual Steps:

#### Starting with Step Three.

Once you have created the invoice and closed the client side of the invoice with the agency credit card: **Step Three**: Enter the payment received from the client using *Profile Type* of *Other*.

| Amount         | 3,000.00         |                       | Bemarks                |   |
|----------------|------------------|-----------------------|------------------------|---|
| Payment Type   | Received •       | Payment Date          | Malone/Funjet/AgencyCC | - |
| Bank Acct      | 2 Bank Account 2 | •                     |                        |   |
| Bragch         |                  | Invoice Reference     |                        |   |
| Payment Method | Check - CK/CC    | C/Ach No              | Payment Group          | • |
| Profile Type   | Other •          | Name American Express | Name On Check Pay Code |   |

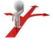

#### Choice:

When you are entering the payment using *Profile Type* of *Other*, you can create an "other" profile for the client.

Or you can create one profile that you use every time the agency credit card is used. In the example above "Agency Credit Card" is listed as the name, this is the generic profile we use every time instead of creating a new other profile. Regardless, be sure to put the client name and invoice number in the remarks field.

Step Four: When prompted for a journal entry, credit the Liability account "Vendor Payments on Agency CC"

| Jo               | urnal Entry Number 267                               |            |              |               |                  |               |             |   |        |
|------------------|------------------------------------------------------|------------|--------------|---------------|------------------|---------------|-------------|---|--------|
| Activit          | y Date                                               |            |              | Code          |                  | Group         | (           |   |        |
| Be               | marks Malone/Funjet.Agency Cl                        | C :America | n Express    |               |                  |               |             | ÷ |        |
| ccount <u>t</u>  | Number                                               |            |              | -             | 5                | e <u>b</u> it | Credit      |   | Add    |
| Remar <u>k</u> s |                                                      |            |              |               | J                | D             | etail Group | • | Updat  |
| oct No           | Acct Name                                            | Branch     | Debit Amount | Credit Amount | Remarks          | Group         | ,<br>,      |   | Delete |
| 2015             | Vendor Payments on Agency                            |            |              | 3,000.00      | pmt.Malone/Funje | t             |             |   | Inver  |
| 2015             | Vendor Payments on Agency<br>Cash in Bank - Checking |            | 3,000.00     | 3,000.00      | pmt.Malone/Funje | t             |             | _ | In     |
|                  |                                                      |            |              |               |                  |               |             |   | Movel  |

Step Five: When you pay the credit card bill, debit the same account used in Step Four.

| Amount         | 3          | 500.00                                          |                                                   |                                       |        | Bemarks                |                           |                     |                        |                                |   |                  |
|----------------|------------|-------------------------------------------------|---------------------------------------------------|---------------------------------------|--------|------------------------|---------------------------|---------------------|------------------------|--------------------------------|---|------------------|
| Payment Type   | Made       | •                                               |                                                   | Payment Date                          |        | pme4X 1234             |                           |                     | <u>.</u>               |                                |   |                  |
| Bank Acct      | 1 Bank Acc | ct No. 1                                        | •                                                 |                                       |        |                        |                           |                     |                        |                                |   |                  |
| Branch         |            |                                                 | • Invo                                            | ice Reference                         |        |                        |                           |                     | -                      |                                |   |                  |
| Payment Method | Check      | • CK/C                                          | C/Ach No                                          | 9225                                  |        | • Pa                   | ment Group                |                     | -                      |                                |   |                  |
| Profile Type   | Other      | -                                               | Name                                              | American Express                      |        | Name Or                | Check Pay (               | Code                |                        |                                |   |                  |
|                |            | Jo                                              | umal Entry M                                      | Number 268                            |        |                        |                           |                     |                        |                                |   |                  |
|                |            |                                                 | y Date                                            |                                       |        |                        | Code                      |                     | Group                  | i                              |   |                  |
|                |            |                                                 | 10                                                | 1234:American Expre                   | **     |                        | 0040                      |                     |                        |                                |   |                  |
|                |            |                                                 |                                                   |                                       |        |                        |                           |                     |                        |                                |   |                  |
|                |            | Be                                              | marks 🥋                                           |                                       |        |                        |                           |                     |                        |                                | ~ |                  |
|                |            |                                                 | marks<br><u>N</u> ame & Nur                       |                                       |        |                        |                           |                     | De <u>b</u> ≹          | <u>C</u> redit                 | * | Add              |
|                |            | Account                                         | asidin.s                                          |                                       |        |                        |                           |                     | Debì                   | - T                            | - | Add              |
|                |            |                                                 | asidin.s                                          |                                       | 77-0   |                        |                           | 1                   | Debit                  | <u>C</u> redit<br>Detail Group | • |                  |
|                |            | Account ]<br>Remar <u>k</u> s                   | <u>vi</u> ame & Nur                               | mber                                  |        | Dabit Amount           | Cranft Amount             |                     |                        | - T                            | • | Update           |
|                |            | Account ]<br>Remarks<br>Acct No                 | ⊴ame & Nur<br>Acct Name                           | mber<br>e                             |        | Debit Amount           | Credit Amount             |                     | De <u>b</u> ≹<br>Group | - T                            | • |                  |
|                |            | Account ]<br>Remar <u>k</u> s                   | Acct Name<br>Cash in Ba                           | mber<br>e<br>ank - Checking           | Branch | Debit Amount<br>100.00 | Credit Amount<br>3,500.00 | Remarks             |                        | - T                            | • | Update           |
|                |            | Account I<br>Remarks<br>Acct No<br>1000         | Acct Name<br>Cash in Ba<br>Office Sup             | mber<br>e<br>ank - Checking           |        |                        |                           |                     |                        | - T                            | • | Update<br>Delete |
| >              |            | Account ]<br>Remarks<br>Acct No<br>1000<br>6105 | Acct Name<br>Cash in Ba<br>Office Sup<br>Dues and | mber<br>e<br>ank - Checking<br>uplies | Branch | 100.00                 |                           | Remarks<br>Best Buy |                        | - T                            | • | Update           |

**Time Saving Tip**: **Use Pay Codes to help save time.** When entering the payment received from the client, assign a pay code. For example: ACC for Agency Card. The next time you use the agency credit card, instead of entering all the information from scratch, go to *Payments Query*, in the payment code field enter ACC, and click on query. This displays a previous credit card entry, click *Copy*, change the amount, and the remarks field. When you click *OK*, the journal entry is filled in for you. Click *OK* to save.

**Step One:** Assign a payment code when you enter the payment received from the client. Save the payment following the steps outlined in scenario three. You only need to assign the pay code once. Once the pay code is assigned you can simply query on that pay code in the future.

| <u>A</u> mount    | 3,500.00         |                      | <u>R</u> emarks   |          |
|-------------------|------------------|----------------------|-------------------|----------|
| Payment Type      | Received 👻       | Payment Date         | Malone/Funjet     |          |
| <u>B</u> ank Acct | 2 Bank Account 2 | •                    |                   |          |
| Bra <u>n</u> ch   | •                | Invoice Reference    |                   |          |
| ayment Method     | Check   CK/CC/Ac | th No                | ▼ Payment Group   |          |
| Profile Type      | Other 🔻 N        | ame American Express | Name On Check Pay | Code ACC |

Step Two: Next time you use the agency credit card, query for payment code ACC

| Invoices Payments | s Adjustment P | rofiles General | I-Ledger In | terface  | Reports Utilities | s Windov | v Help        |       |      |                           |                      |           |
|-------------------|----------------|-----------------|-------------|----------|-------------------|----------|---------------|-------|------|---------------------------|----------------------|-----------|
| eneral Advanced   |                |                 |             |          |                   |          |               |       |      |                           |                      |           |
| Amount From       |                | To              |             |          |                   |          |               |       |      |                           | Only Unapplied No 🔹  | Queg      |
| Date Cleared      |                | To              |             |          |                   |          |               |       |      |                           | Cleared Status All 🔹 | Rese      |
| Check No. From    | To             |                 |             |          |                   |          |               |       | Č.   | CC/Check/ACH #            |                      | Cour      |
| Payment Group     |                | •               |             |          |                   |          |               |       |      | 2                         | Payment Code ACC     | Sort E    |
| R <u>e</u> marka  | Starting With  |                 |             |          |                   |          |               |       |      | _                         |                      | Colum     |
| Payment Status    | All            |                 |             |          |                   |          |               |       |      | Invoice F                 | Record Number        | Defa      |
|                   |                |                 |             |          |                   |          |               |       |      |                           |                      | cdefaulto |
| it No. Date Nam   | e              | Рау Туре        | Method      | Amount   | Ck/CC/ACH No      | Bank No. | Remarks       | Group | Code | Full Remarks              |                      | New       |
| 53 11/1 Ame       | rican Express  | Receiv          | Check       | 3,500.00 |                   | 2        | Malone/Funjet |       | ACC  | Malone/Funjet             |                      | Viev      |
|                   |                |                 |             |          |                   | -        |               |       | 1000 | Contraction of the second |                      |           |

The payment code is on the Advanced Tab of the payment query screen. After entering the payment code, click *Query*. This displays a previous payment with ACC in the Payment Code field.

You can then click *Copy*, to make a copy of the payment. Once the payment is copied, just change the amount and save the payment. Clicking on *Copy* creates a new payment, with the same information as the previous payment. Change the total amount, and the remarks, and save the new payment.

|                                     | ent Profiles General-Ledger Interface Reports Utilities Window Help |                                                  |      |
|-------------------------------------|---------------------------------------------------------------------|--------------------------------------------------|------|
| atal Advanced                       |                                                                     | Query                                            |      |
| Amount From                         | To                                                                  | Uniy Unapplied No                                |      |
| Date Cleared                        | To                                                                  |                                                  |      |
| Check No. From<br>Payment Group     | To                                                                  | CC/Check/ACH # Count<br>Payment Code ACC Sort By |      |
| Remarks Starting                    | n 💌                                                                 | Columns                                          |      |
| Payment Status All                  | *                                                                   | Invoice Record Number Default                    |      |
|                                     |                                                                     | ( <default></default>                            |      |
| No. Date Name<br>11/1 American Expr |                                                                     | Group Code FullRemarks New                       |      |
| 11/1 American Expr                  | Receiv Check 3,500.00 2 Malone/Funjet                               | ACC Malone/Funjet                                |      |
|                                     |                                                                     | Void                                             |      |
|                                     |                                                                     | Сору                                             |      |
| Create New                          | ryment Received                                                     | Print Check                                      |      |
|                                     |                                                                     | Print Query •                                    |      |
| Amour                               | 500.00                                                              | lemarks                                          |      |
| Payment Typ                         | Received   Payment Date                                             | Susan/Apple Vac/Agency AX                        |      |
| Bank Acc                            | 2 Bank Account 2 👻                                                  |                                                  |      |
| Branc                               | Invoice Reference                                                   | *                                                |      |
| Payment Metho                       | Check   CK/CE/Ach No                                                | Payment Group                                    |      |
| Profile Typ                         | Other   Name American Express                                       | Name On Check Pay Code                           |      |
|                                     |                                                                     |                                                  |      |
|                                     | Create New Journal Entry #270                                       |                                                  | 0    |
|                                     | Journal Entry Number 270                                            |                                                  |      |
|                                     | Activity Date                                                       | Code Group •                                     |      |
|                                     | Bemarks Susan/Apple Vac/Agency AX: American Exp                     | oress A +                                        |      |
|                                     | Account Name & Number                                               | Debit Gredit [                                   | Ado  |
|                                     |                                                                     |                                                  |      |
|                                     | Remarks                                                             | Detail Group                                     | Upda |
|                                     |                                                                     |                                                  |      |
|                                     | Acct No Acct Name Branch Debit A                                    | Amount Credit Amount Remarks Group               | Dele |
|                                     | 2015 Vendor Payments on Agency                                      | 500.00 Jones/Apple Vac/                          | 3    |
|                                     |                                                                     | 500.00                                           | Inve |

**Option Two:** A Negative Client Voucher is created to record the payment due from the client and the Vendor payment on the agency credit card.

This option could be used to record the payment to the vendor on the agency credit card if the client payment has not been received or is received after the invoice is issued.

# Go to Utilities/Setup/Global Defaults/Prompt

| Interface/Mailmerge Prompt                                                                                                    | Financial Modeling      | Payment Import Options                                                 |
|----------------------------------------------------------------------------------------------------|-------------------------|------------------------------------------------------------------------|
| General Prompt                                                                                                    | Tax-Related             | Client/Vendor Statement Remark:                                        |
| Allow Branch Entries                                                                                                    | None                    | •                                                                      |
| Comm Track payments in EOP                                                                                                    | Sales/Cost of Sales     | -                                                                      |
| Supplier C/C transactions in EOP                                                                                                    | Handle In Same Period   | -                                                                      |
| Default Disbursements Bank Acct                                                                                                    | 2 Bank Account 2        | •                                                                      |
| Default Receipts Bank Acct                                                                                                    | 2 Bank Account 2        | •                                                                      |
| Default CC Merchant Bank Acct                                                                                                    | 2 Bank Account 2        | -                                                                      |
| Default EFT Bank Acct                                                                                                    | 2 Bank Account 2        | •                                                                      |
| Journal Entry Prompting                                                                                                    | Recommended/Always      | •                                                                      |
| Default G/L Branch                                                                                                    | 0                       | •                                                                      |
| Default Branch                                                                                                    | 0 Travel With The Stars | •                                                                      |
| Allow Cash Pymt From Invoice     Allow Modifying Other Pymts     Assign Ck #'s in Payments     Validate CC Merchant Numbers     Alow Cient Unapplieds     Auto-Assign Invoice Numbers     Always Track Voided Invoices | Always Track Voide      | urmal Entry<br>t Header<br>RAMS<br>splieds<br>t Items To Query Screens |

Check the box in front of "Allow Negative Client Vouchers"

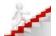

# Quick Steps:

- 1) Create sales invoice, the Submit To is Supplier.
- 2) Close the client side of the invoice with Payment Method of Credit Card (Agency credit card).
- 3) Enter a **Payment Made** for the amount the Client owes the agency. *Pay Method* is *Other* Client *Name*: enter the name of the client on the invoice. Click on *Query*.
- 4) Click on OK to create a voucher. The voucher will create a balance due on the Client Balance Report.
- 5) When prompted for a journal entry, **credit** the Liability account "Vendor Payments on Agency CC 6) When you pay the credit card bill, **debit** the same account used in step four.
- 7) When you enter the client payment close the voucher on the client's account.

# Visual Steps:

Starting with **Step Three**: Enter a **Payment Made** for the amount the Client owes the agency. Pay Method is Other

Client Name: the name of the client on the invoice. Click on Query.

| Amount          |               | 350.00                | 2000            |               |                   | emarks    |            |                       |
|-----------------|---------------|-----------------------|-----------------|---------------|-------------------|-----------|------------|-----------------------|
| Payment Type    | Made          |                       | Payment D       | ate 11/10/2   | 2012              |           |            |                       |
| Bank Acct       | 2 Bank Ad     | count 2 +             |                 |               |                   |           |            |                       |
| Bragch          |               | •]                    | Invoice Referen | ice           |                   |           |            |                       |
| ayment Method   | Other         | -                     |                 |               |                   | Pay       | ment Group |                       |
| Profile Type    | Client        | • Na                  | me Able/Ken     | & Suje        |                   | Name On I | Check P    | ay Code               |
|                 |               |                       |                 |               |                   |           |            |                       |
| lient Settings  | Slobal Settin | igs                   |                 |               |                   |           |            | Query                 |
| Invoice i       | -             | То                    | Bra             | nch [All]     |                   |           | •          | Reset                 |
| Passenge        | H 1           | Total Unapplied Is -3 | 350.00.         | () and (s)    |                   |           | 23         | Sort By               |
| Issue Dab       | e             | Unapplied Payment     | Option          |               |                   |           |            | Refresh               |
| Invoice Rec N   | 0             | Profile Has No Op     |                 | To Paymer     | t Date.           |           |            | Columns               |
| UDID Selection  | n             | Total Unapplied Is    | -350.00.        |               | or account of the |           |            |                       |
|                 |               | Create Vouche         | e               | te Client Vou |                   |           | and the    |                       |
| itatus Issue Da | ste           |                       |                 | Voucher No    |                   |           | Branch No  | 0 Travel With The 5 🔻 |
|                 | C             |                       |                 | Group         |                   | •         | Amount     | -350.00               |
|                 |               |                       |                 | Remarks       | Pymt #1555        | i         |            |                       |
|                 |               |                       |                 | Client        | Able/Ken &        | Sue       | ]          |                       |
|                 |               |                       |                 |               |                   |           |            |                       |
|                 |               |                       |                 |               |                   |           |            |                       |
|                 |               |                       |                 |               |                   |           | Grand      |                       |
|                 |               |                       |                 |               |                   | OK        | Cancel     |                       |

Step Four: Click on OK to create a voucher. The voucher will create a balance due on the Client Balance Report.

| Ste | ep Five: When prompted for a journal entry, credit Liability account "Vendor | Payr | nen | ts on <i>i</i> | Agency CC" |
|-----|------------------------------------------------------------------------------|------|-----|----------------|------------|
| (   | Create New Journal Entry #271                                                | 0    |     | 23             | 1          |

| Jo                      | urnal Entry Number 271       |        |                        |                         |                           |             |             |   |        |
|-------------------------|------------------------------|--------|------------------------|-------------------------|---------------------------|-------------|-------------|---|--------|
| Activity                | y Date                       |        |                        | Code                    |                           | Group       |             | • |        |
| Be                      | marks Able/Ken & Sue         |        |                        |                         |                           |             |             | * |        |
| Account <u>N</u>        | ame & Number                 |        |                        |                         | De                        | <u>b</u> it | Credit      | _ | Add    |
|                         |                              |        |                        |                         |                           |             |             |   |        |
| Remar <u>k</u> s        |                              |        |                        |                         |                           | De          | etail Group | • | Updat  |
|                         | Acct Name                    | Branch | Debit Amount           | Credit Amount           | Remarks                   | Grou        | •           | • | Updat  |
| Acct No                 | Acct Name<br>Client Balances | Branch | Debit Amount<br>350.00 | Credit Amount           | Remarks                   |             | •           | • | Delete |
| Acct No<br>1100<br>2015 |                              | Branch |                        | Credit Amount<br>350.00 | Remarks<br>Able/Agency CC |             | •           | • |        |

Step Six: When you pay the credit card bill, debit the same account used in step four.

| Amount            | 35              | 0.00   |            |                |         | Remarks         |             |         |                           |
|-------------------|-----------------|--------|------------|----------------|---------|-----------------|-------------|---------|---------------------------|
| Payment Type      | Received        |        | •          | Payment Date   |         |                 |             |         | I                         |
| <u>B</u> ank Acct | 2 Bank Accou    | nt 2   | •          |                |         |                 |             |         |                           |
| Bra <u>n</u> ch   |                 |        | • Inv      | oice Reference |         |                 |             |         |                           |
| ayment Method     | Check           | • CK   | /CC/Ach No |                |         |                 | Payment G   | iroup   |                           |
| Profile Type      | Client          | •      | Name       | Able/Ken &     | Sue     | Na              | me On Check | ) Pay C | Code                      |
|                   |                 |        |            |                |         |                 |             |         |                           |
| lient Settings [  | Global Settings |        |            |                |         |                 |             |         | Query                     |
| Show Invoices     | /Bookings For   |        |            | _              |         |                 |             |         | Reset                     |
| A Different       |                 |        |            |                |         |                 |             |         | Sort By                   |
| C A Group Of      | Clients         |        |            | *              |         |                 |             |         | Refresh                   |
| All Clients       |                 |        |            |                |         |                 |             |         | Columns                   |
|                   |                 |        |            |                |         |                 |             |         |                           |
|                   |                 |        |            |                |         |                 |             |         |                           |
|                   | ata lau         | oice # | Туре       | Net Due        | Applied | Confirmation No | Total Fare  | Comn    | Toggle Closed             |
| tatue Jeeua D     | 10 111          |        | Voucher    | 350.00         | 350.00  | Committee       | Total Tale  | Comm    | Close All                 |
| tatus Issue D     | 012             | 4      |            |                |         |                 |             |         | (                         |
|                   | 2012            | 4      |            |                |         |                 |             |         | Invert                    |
|                   | 2012            | 4      |            |                |         |                 |             |         | Invert<br>Partial Payment |

Step Seven: When you enter the client payment close the voucher on the client's account.

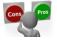

# Pros and Cons: Scenario Three

# **Option One:**

**Pros:** Because the Invoice is closed with the agency credit card the TBO user would not make a duplicate payment to the Vendor.

**Cons:** 1) Because the Invoice is closed with the agency credit card a Client **Balance** is not created and the TBO user does not know that the client owes the agency for the invoice unless procedures are in place (see pages 9/10) to track client payments on the agency credit card.

2) Because the Invoice is closed with the agency credit card the Vendor Balance Report shows the commission amount as due from the Vendor and unless procedures are in place (pages 9/10) the TBO User would not know that the vendor was paid with the agency credit card.

# **Option Two:**

**Pros:** This option does create a Client Balance. A duplicate payment to the Vendor would not be made. **Cons:** As in Option One, unless strict accounting procedures are in place, the TBO User does not know that the Client and Vendor Balances are open.

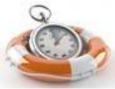

Run a weekly **Report Generator Report** to find the Invoices charged to the agency credit card. Go to **Reports/Report Generator/Print Report** 

| Report                                                 | C:\Users\Public\Document | ts\TRAMS\Report | • Eormat                   | Report                 | - |
|--------------------------------------------------------|--------------------------|-----------------|----------------------------|------------------------|---|
| Date Range                                             | Client Pymt Date 🔹       | Between         |                            | Agd                    |   |
| Invoice Type                                           | [AI]                     |                 | Bran <u>c</u> h            | [IA]                   | • |
| Submit To                                              | [AI]                     | •               | Hdr Format                 | Report ·               |   |
| Travel Type                                            | [AI]                     |                 | Header/Footer              |                        | • |
| Ticket Type                                            | [AI]                     | •               | Tkt/Conf No                |                        |   |
| E-Ticket Status                                        | All                      | •               | Dom/Intl                   | Al 🔹                   |   |
| assenger Name                                          | •                        |                 |                            | Branch Group           |   |
| Invoice Bayme                                          | ant Status               |                 | ARC No                     |                        | • |
| Client [Close<br>Pay method<br>Ck/CC No<br>Vendor (All | North Contract           | • )             | ne Params<br>are Type<br>▼ | Min<br>Max             |   |
| Client N<br>Vendor N                                   |                          |                 | Preferred                  | Type All<br>Status All | • |

Click on **<u>Report</u>** and choose: CC\_RECON.RPT Invoice Payment Status: Client: Closed Pay method: C/C

|    |            |                   |                    | Travel With The<br>5777 W. Centur<br>Suite 1200<br>os Angeles, CA<br>310/641-87 | y Blvd.<br>0<br>90045 |            |                                       |
|----|------------|-------------------|--------------------|---------------------------------------------------------------------------------|-----------------------|------------|---------------------------------------|
|    |            |                   | Cred               | it Card Reco                                                                    | onciliation           |            | Invoice No:<br>Date Issued:<br>Agent: |
| сс | # or Check |                   | Payment Me         |                                                                                 |                       |            |                                       |
|    | Invoice    | Passenger         | Travel Type<br>C/C | Depart Dt                                                                       | Itinerary             | Total Fare | Payment Dt                            |
| 37 | 9910077    | Neuman/Kristin Ka | Rail<br>C/C        | 3/23/2015                                                                       | NUE/AMS/LH            | 133.00     | 3/23/2015                             |
| 37 | 3124359    | Gmerek/Jay D      | Dom. Air<br>C/C    | 1/27/2015                                                                       | BUF/MCO               | 427.10     | 1/19/2015                             |
|    | 3142975    | Walsh/James Mau   | Dom. Air           | 3/25/2015                                                                       | DFW/MSY/D             | 420.20     | 3/12/2015                             |

# Using an Agency Credit Card to Pay for Agency Expenses

Ck/CC No: agency credit card number

Vendor: (All) (If you use multiple Agency Credit cards, they can be tied together with a UDID for reporting) When using the agency credit card to pay expenses, there are two main ways to account for this in TBO. The first way is to account for the items when the agency pays the credit card bill (Cash Basis). The second way is to account for the expense when the charge is made and carry the payable until the credit card bill is paid (Accrual Basis).

#### Scenario One:

Accounting for the expense when the credit card bill is paid. During the course of the month, the agency has paid various expenses, using the agency credit card. When the credit card statement is received, the agency wants to itemize the separate expenses.

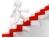

# **Quick Steps:**

- 1. Enter a payment made, using *Profile Type* of *Other*.
- 2. When prompted, create a journal entry accounting for each expense.

| American Express St          | tatement     |
|------------------------------|--------------|
| Office Supply Store          | \$325.00     |
| ABC Printing 75.00 ACME Parl | king 250.00  |
| Light Company 45.00 Tot      | tal Charges: |
| \$695.00                     |              |

To pay the above American Express statement in full, follow the visual steps below.

# Visual Steps:

**Step One:** Enter the *Payment Made* to the credit card company with *Profile Type* of *Other*, for the full amount of the statement.

| Amount         | 695.00           |                      | Bemarks                |   |
|----------------|------------------|----------------------|------------------------|---|
| Payment Type   | Made 💌           | Payment Date         |                        | ~ |
| Bank Acct      | 2 Bank Account 2 | •                    |                        |   |
| Branch         | •                | Invoice Reference    | ]                      | ~ |
| Payment Method | Check            | ch No 1234           | Payment Group          | • |
| Profile Type   | Other V          | ame American Express | Name On Check Pay Code |   |

**Step Two:** The system automatically enters a **credit** to the Checking account. Enter each charge to **debit** an expense account.

|                  | urnal Entry Number 272  |        |              |               |              |                |              |           |
|------------------|-------------------------|--------|--------------|---------------|--------------|----------------|--------------|-----------|
| Activit          |                         |        |              | Code          |              | Group          |              | *         |
| <u>B</u> e       | marks American Express  |        |              |               |              |                |              | ÷         |
| Account [        | ame & Number            |        |              |               | _            | De <u>b</u> it | Gredit       | Add       |
| Remar <u>k</u> s |                         |        |              |               |              |                | Detail Group | Update    |
|                  |                         |        |              |               |              |                | •            |           |
| Acct No          | Acct Name               | Branch | Debit Amount | Credit Amount | Remarks      | Group          |              | Delete    |
| 1000             | Cash in Bank - Checking |        |              | 695.00        |              |                |              | [ Invest  |
| 6105             | Office Supplies         | 0      | 325.00       |               | Office Max   |                |              | Invert    |
| 6415             | Parking                 | 0      | 250.00       |               | Acme Parking |                |              | Move Up   |
| 6115             | Printing Expense        | 0      | 75.00        |               | ABC Printing |                |              | more op   |
| 6305             | Utilities               | 0      | 45.00        |               | Gas Company  |                |              | Move Down |
|                  |                         |        |              |               |              |                |              |           |
|                  |                         |        |              |               |              |                |              |           |
|                  |                         |        |              |               |              |                |              |           |
|                  |                         |        |              |               |              |                |              | -         |
|                  |                         |        |              |               |              |                |              | -         |
|                  |                         |        |              |               |              |                |              |           |
|                  |                         |        |              |               |              |                |              |           |
|                  |                         |        |              |               |              |                |              |           |
|                  |                         |        |              |               |              |                |              |           |
|                  |                         |        |              |               |              |                |              |           |
|                  |                         |        |              |               |              |                |              |           |
| •                |                         |        | III          | -             |              |                |              | •         |
|                  |                         |        |              | De            | sbit Total   | 69             | 5.00         |           |
|                  |                         |        |              | Cre           | edit Total   |                | 695.0        | 0         |

# Scenario Two:

Accounting for expenses as charges are made, not when the statement is paid. To account for expenses when the charges are made, use the *Operating Payable* feature in *Trams Back Office*.

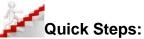

- 1. When the charge is made, enter a payable (go to Payments/Create Payable).
- 2. When prompted for a journal entry, **debit** the correct expense account.
- 3. When you pay the credit card bill, query the payable: Payments/Query/Operating Payable.
- 4. Once the payables are displayed, hold the **ctrl** key; click on each payable being paid and *Issue* Check.

# **Visual Steps:**

**Step One:** When the charge is made, enter a payable (go to **Payments/Create Payable**), entering the amount of the charge in the amount field, with the date entered being the date you are creating the payable. In the date payable field enter the anticipated date that you will be paying the credit card bill.

|                      | perating Payable #2 |                   |                     |
|----------------------|---------------------|-------------------|---------------------|
| Amount               | 325.00              | Status To Be Paid | •                   |
| Date Entered         | 11/1/               |                   |                     |
| Date Payable         | 11/30/              | Invoice Reference |                     |
| Payable <u>C</u> ode |                     | Payment Group     | •                   |
| Name                 | American Express    |                   |                     |
| <u>R</u> emark       | Office Depost       |                   |                     |
|                      | OK                  | Cancel Continue   | e entering Payables |

**Step Two:** When prompted for a journal entry, the Operating Expense Payable account is automatically credited. Create a journal entry to **debit** the appropriate expense account.

| Ja               | umal Er | ntry Number 273         |              |              |               |            |       |              |          |
|------------------|---------|-------------------------|--------------|--------------|---------------|------------|-------|--------------|----------|
| Activity         | y Date  | 12/31/1979              |              |              | Code          |            | Group |              | •        |
| <u>B</u> e       | emarks  | Office Depost Payable A | American Exp | press        |               |            |       |              | *<br>*   |
| Account <u>M</u> | ∐ame 8  | Number                  |              |              |               | -          | Debit | Gredit       | Add      |
| Remar <u>k</u> s |         |                         |              |              |               |            |       | Detail Group | Update   |
| Acct No          | Acct N  | lame                    | Branch       | Debit Amount | Credit Amount | Remarks    | Group |              | Delete   |
| 2050             |         | ting Expense Payable    |              |              | 325.00        |            |       |              | Invert   |
| 5105             | Office  | Supplies                | 0            | 325.00       |               | Office     |       |              | Inveit   |
|                  |         |                         |              |              |               |            |       |              | Move Up  |
|                  |         |                         |              |              |               |            |       |              | Move Dov |
|                  |         |                         |              |              |               |            |       |              |          |
|                  |         |                         |              |              |               |            |       |              | _        |
|                  |         |                         |              |              |               |            |       |              |          |
|                  |         |                         |              |              |               |            |       |              |          |
|                  |         |                         |              |              |               |            |       |              |          |
|                  |         |                         |              |              |               |            |       |              |          |
|                  |         |                         |              |              | De            | sbit Total |       | 325.00       |          |
|                  |         |                         |              |              | Cre           | dit Total  |       | 32           | 5.00     |

Step Three: When it is time to pay the credit card bill, query the payables.

Step Four: Once the payables are displayed, hold the ctrl key; click on each payable to be paid and Issue Check.

| ams Back Office     | Sabre Travel | Network          |            |        |                 |           |            |                   |                             |                     |
|---------------------|--------------|------------------|------------|--------|-----------------|-----------|------------|-------------------|-----------------------------|---------------------|
| Invoices Payme      | nts Adjusti  | ment Profiles (  | Seneral-Le | dger I | Interface Repor | ts Utilit | ies Window | Help              |                             |                     |
| Payable Numbe       | r 🦳          |                  |            |        |                 |           |            |                   | Amount From To              | Query               |
| Date Entered        | 1            | To               |            |        |                 |           |            |                   | Payable Status [To Be Paid] |                     |
| Date Payable        | 11/30/       | . To 11/30/      |            |        |                 |           |            |                   | Payable Code                | Reset               |
| Profile             | American Ex  | press            |            |        |                 |           |            |                   |                             | Count               |
| Remarks             | Starting Wit | h 👻              |            |        |                 |           |            |                   |                             | Sort B              |
| Payment Numbe       |              |                  |            |        |                 |           |            |                   | Payment Group               | Column              |
| ude Vendor Payable: | None         |                  | •          |        |                 |           |            |                   | Invoice Reference           | Defau               |
| -                   |              |                  |            |        |                 |           |            |                   |                             | <default></default> |
| e Payable No S      | tatus        | Name             | Amount     | Code   | Remarks         | Group     | Payment No | Invoice Reference |                             | New                 |
|                     |              | American Express | 325.00     |        | Office Depost   |           |            |                   |                             | View                |
|                     |              | American Express | 250.00     |        | ACME Parking    |           |            |                   |                             | Void                |
|                     |              | American Express | 75.00      |        | Printing ABC    |           |            |                   |                             |                     |
| er 5 T              | o Be Paid    | American Express | 45.00      |        | Gas Company     |           |            |                   |                             | Сору                |
|                     |              |                  |            |        |                 |           |            |                   |                             | Issue Ch            |
|                     |              |                  |            |        |                 |           |            |                   |                             |                     |

The charges are totaled and a *Payment Made* is created for the total amount.

| Amount        | 695.00           |                       | Bemarks                |   |
|---------------|------------------|-----------------------|------------------------|---|
| Payment Type  | Made v           | Payment Date          | Ī                      | - |
| Bank Acct     | 2 Bank Account 2 | •                     |                        |   |
| Branch        | -                | Invoice Reference     |                        | - |
| ayment Method | Check            | ch No 1235            | Payment Group          | • |
| Profile Type  | Other v 1        | Name American Express | Name On Check Pay Code |   |

Click *OK* to save the payment. The journal entry is created for you to **credit** the checking account and **debit** the Operating Expense Payable Account.

| Jo                                 | urnal Entry Number 277            |        |                        |                         |         |                |              |   |        |
|------------------------------------|-----------------------------------|--------|------------------------|-------------------------|---------|----------------|--------------|---|--------|
| Activit                            | y Date                            |        |                        | Code                    |         | Group          |              | • |        |
| <u>B</u> e                         | marks :American Express           |        |                        |                         |         |                |              | * |        |
| Account (                          | Number                            |        |                        |                         |         | De <u>b</u> it | Credit       |   | Add    |
|                                    |                                   |        |                        |                         |         |                |              |   |        |
| Remar <u>k</u> s                   |                                   |        |                        |                         |         |                | Detail Group | • | Update |
|                                    | Acct Name                         | Branch | Debit Amount           | Credit Amount           | Remarks |                | Detail Group | • | Delete |
| Acct No                            | Acct Name<br>Credit Card Merchant | Branch | Debit Amount           | Credit Amount<br>695.00 | Remarks |                | Detail Group | • | Delete |
| Acct No<br>1105                    |                                   | Branch | Debit Amount<br>695.00 |                         | Remarks |                | Detail Group | • |        |
| Remarks<br>Acct No<br>1105<br>2050 | Credit Card Merchant              | Branch |                        |                         | Remarks |                | Detail Group | • | Delete |

# Using an Agency Credit Card to Pay for Group Expenses

When using the agency credit card to pay for group expenses, two things need to be accomplished. One, you need to track that the credit card has been used; and two, you need to track the payment as an expense to the group.

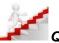

# Quick Steps:

- 1. Enter payment made with *Payment Method* of *Other*. Set the *Profile Type* to *Vendor*, and for the name use either the actual vendor the payment went to, or use the group vendor.
- 2. When prompted, create a voucher and attach it to the group.
- 3. When prompted, create a journal entry to **credit** the credit card Liability account.
- 4. When you pay the credit card bill, **debit** the credit card Liability account.

**Note:** If the agency has a large number of groups to track, it may be helpful to create a separate Group Liability account named "Group Payments on Agency CC"

#### Visual Steps:

**Choice:** You can use either one vendor profile for the group, or you can use the actual vendor the payment is going to. For more information, see the TBO Groups Accounting Guide

**Step One:** Enter a *Payment Made* with *Payment Method* of *Other*. Set the *Profile Type* to *Vendor*, and for the name use either the actual vendor the payment went to, or use the group vendor. Don't forget to use the Payment Group field to enter the Group Name.

| THE                                                             | Create New Pa         | syment Made     |                     |                        |                 |                         |                 |        | 0.0           |
|-----------------------------------------------------------------|-----------------------|-----------------|---------------------|------------------------|-----------------|-------------------------|-----------------|--------|---------------|
|                                                                 | Amount                | 5,000.0         | 00                  |                        |                 | Remarks                 |                 |        |               |
|                                                                 | Payment Type          | Made            | •                   | Payment                | Date            | Contraction Contraction | àold Tour / Age | ncy CC |               |
|                                                                 | Bank Acct             | 2 Bank Account  | 2                   | -                      |                 |                         |                 |        |               |
|                                                                 | Branch                |                 | •                   | Invoice Refer          | ence            |                         |                 |        |               |
| ,                                                               | Payment Method        | Other 🔹         |                     | 5                      |                 |                         | Payment Gr      | oup    | GOLF TOUR     |
|                                                                 | Profile Type          | Vendor          | •                   | Name Golf To           | м               | Na                      | me On Check     | Pay Co | ode           |
| F                                                               | Vendor Settings       | Global Settings |                     |                        |                 |                         |                 | _ (    | Query         |
|                                                                 | Invoice #             | +               | To                  | 8                      | anch [All]      |                         |                 | 0      | Reset         |
|                                                                 | Passenge              | r               | Ticket No           | )                      | Confirm N       | 0                       |                 | 0      | Sort By       |
|                                                                 | Issue Date            | 8               | To                  | Depart                 | Date            | To                      |                 | 10     | Refresh       |
|                                                                 | Invoice Rec No        | b               | Invoice G           | roup                   |                 | h Group                 | *               | 0      | Columns       |
| tal Unapplied Is -5,000.00.                                     | UDID Selection        |                 | × )                 | •                      |                 |                         |                 |        |               |
| Unapplied Payment Option                                        |                       |                 |                     |                        |                 | Locat                   | e Invoice       |        |               |
| Profile Has No Open Invoices P<br>Total Unapplied Is -5.000.00. | rior To Payment Date. | (               | Create Vendor Vo    | oucher                 |                 |                         | )<br>mission P  | assen  | Toggle Close  |
| Create Voucher                                                  | Leave Unapplied       | Cancel          | Voucher Invoice     |                        | Duration        |                         |                 |        | Close All     |
|                                                                 | [ course an approx    |                 | Voucher No<br>Group | 5 GOLF TOUR            | Amount          | 0 Travel With The 5 •   |                 |        | Invet         |
|                                                                 |                       |                 | Remarks             | Pyrnt #1560 Deposit Go |                 |                         |                 | [      | Partial Payme |
|                                                                 |                       |                 | Clerk               | eten. Litte            | Confirmation No |                         |                 |        |               |
|                                                                 |                       |                 |                     | OK                     | Cancel          |                         |                 |        |               |

**Step Two:** When prompted create a voucher and attach it to the group. Page 22 of 26 3/31/2016 Step Three: Create a journal entry to credit the "Group Payments on Agency CC" Liability account.

| -30     | rumalEntry Number 278                       |            |          |               |                          |       |              |        |
|---------|---------------------------------------------|------------|----------|---------------|--------------------------|-------|--------------|--------|
|         | yDate                                       |            |          | Code          |                          | Group |              |        |
| B       | enalis Deposit Galf Tour / Agen             | oy CC Boll | Tour     |               |                          |       |              | *<br>* |
| Account | Same & Number                               |            |          |               | T                        | Degit | Quelt        | - 43   |
| Renatio |                                             |            |          |               |                          | _     | Detail Group | Upde   |
| Acct No |                                             | Branch     |          | Credit Amount | Penaks                   | Group |              | Dele   |
| 2000    | Vendor Balances<br>Group Payments on Agence |            | 5,000.00 | 5,000.00      |                          |       |              | Intel  |
|         |                                             |            |          |               |                          |       |              | (Maxed |
|         |                                             |            |          |               | ebit Total<br>adit Total | 5     | 000.000      | 00.00  |

Step Four: When you pay the credit card bill, debit the "Group Payments on Agency CC" Liability account.

| Amount         | 9,876.00          |              |                                                         | Bemark                                                                                          | 1                       |                                  |                           |                                        |       |                                |   |                            |
|----------------|-------------------|--------------|---------------------------------------------------------|-------------------------------------------------------------------------------------------------|-------------------------|----------------------------------|---------------------------|----------------------------------------|-------|--------------------------------|---|----------------------------|
| Payment Type [ | Made              | -            | Payment Date                                            |                                                                                                 |                         |                                  | *                         |                                        |       |                                |   |                            |
| Bank Acct      | 1 Bank Acct No. 1 | •            | Date Cleared                                            |                                                                                                 |                         |                                  |                           |                                        |       |                                |   |                            |
| Branch         |                   | • Invo       | ice Reference                                           |                                                                                                 |                         |                                  | -                         |                                        |       |                                |   |                            |
| syment Method  | Check -           | CK/CC/Ach No | 9225                                                    |                                                                                                 | Payment Grou            | (P)                              | •                         |                                        |       |                                |   |                            |
| Profile Type   | Other +           | Name         | American Exp                                            | ress N                                                                                          | ame On Check            | Pay Code                         |                           |                                        |       |                                |   |                            |
|                |                   |              |                                                         |                                                                                                 |                         |                                  |                           |                                        |       |                                |   |                            |
|                |                   |              | Create                                                  | New Journal Entry #27                                                                           | 9                       |                                  |                           |                                        |       |                                | 0 | - 0                        |
|                |                   |              | -                                                       |                                                                                                 |                         |                                  |                           |                                        | _     |                                | - |                            |
|                |                   |              | Jo                                                      | urnal Entry Number 279                                                                          |                         |                                  |                           |                                        |       |                                |   |                            |
|                |                   |              | Activit                                                 | Date                                                                                            |                         |                                  | Code                      |                                        | quoré |                                |   |                            |
|                |                   |              |                                                         |                                                                                                 |                         |                                  |                           |                                        |       |                                |   |                            |
|                |                   |              |                                                         | American Expres                                                                                 | 5                       |                                  |                           |                                        |       |                                |   |                            |
|                |                   |              | Be                                                      | marks American Expres                                                                           | \$                      |                                  |                           |                                        |       |                                | * |                            |
|                |                   |              |                                                         | marks                                                                                           | \$                      |                                  |                           | Det                                    |       | Conft                          | * | ( A44                      |
|                |                   |              |                                                         | marks American Expres                                                                           | 5                       |                                  |                           | Dej                                    | bit.  | Çredit                         | * | Add                        |
|                |                   |              | Account                                                 | marks                                                                                           | 9                       |                                  |                           | Dej                                    | -     |                                | * | Add<br>Update              |
|                |                   |              |                                                         | marks                                                                                           | 9                       |                                  |                           | De                                     | -     | <u>C</u> redit<br>letail Group | • |                            |
|                |                   |              | Account                                                 | marks                                                                                           | s                       | •                                |                           | Dej                                    | -     |                                | • |                            |
|                |                   |              | Account ]<br>Remarks                                    | marks                                                                                           |                         | 0<br>Debit Amount                | Credit Amount             |                                        | -     |                                | • |                            |
|                |                   |              | Account ]<br>Remarks                                    | jame & Number                                                                                   | Branch                  |                                  | Credit Amount<br>9,876.00 |                                        | 0     |                                | • | Update                     |
|                |                   |              | Account ]<br>Remarks<br>Acct No<br>1000<br>6105         | Jame & Number<br>Acct Name<br>Cash in Bank - Checkin<br>Office Supples                          | Branch<br>19 0          | Debit Amount<br>326.00           |                           | Remarks<br>Office Max                  | 0     |                                | • | Update<br>Delete<br>Invert |
|                |                   |              | Account ]<br>Remarks<br>Acct No<br>1000                 | Jame & Number<br>Acct Name<br>Cash in Bank - Checkin<br>Office Supplies<br>Furniture & Fototres | Branch<br>1g 0<br>0     | Debit Amount                     |                           | Remarks                                | 0     |                                | • | Update<br>Delete<br>Invert |
|                |                   |              | Account ]<br>Remarks<br>Acct No<br>1000<br>6105<br>6110 | Jame & Number<br>Acct Name<br>Cash in Bank - Checkin<br>Office Supples                          | Branch<br>19 0<br>gency | Debit Amount<br>326.00<br>853.00 |                           | Remarks<br>Office Max<br>Chain/Staples | 0     |                                | • | Update                     |

# Paying the Credit Card Bill when there is a Credit Balance

Section 2 outlines how to pay the agency credit card, when itemizing each of the expenses. In this section we take a look at what happens when you have a credit card statement that has a combination of new charges and a credit for a previous charge.

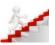

# Quick Steps:

- 1. Go to General Ledger|Journal Entry.
- 2. Enter a debit for the amount of each charge to the correct expense account.
- 3. Enter a credit equal to the debits into the account that the credit applies to.

# Visual Steps:

In month one, the agency receives the following Visa Statement.

| American Expre          | ess Statement  |
|-------------------------|----------------|
| Office Supply Store     | \$325.00       |
| ABC Printing 75.00 ACME | Parking 250.00 |
| Light Company           | 45.00          |
| Total Charges:          | \$695.00       |
|                         |                |

The journal entry below would be created when the statement is paid:

| <u>Account</u>   | <u>Debit</u> | <u>Credit</u> |
|------------------|--------------|---------------|
| Checking         |              | 695.00        |
| Office supplies  | 325.00       |               |
| Printing expense | 75.00        |               |
| Parking          | 250.00       |               |
| Utilities        | 45.00        |               |

In the next month if the agency received the following statement, since there is no check to be issued, create a journal entry, entering a **debit** for each new charge.

| American Express    | Statement |
|---------------------|-----------|
| Office Supply Store | -\$325.00 |
| ACME Parking        | 250.00    |
| Light Company       | 45.00     |
| Total Charges:      | \$-30.00  |

| reate New Journal Entry #280       |      |       | 0 |
|------------------------------------|------|-------|---|
| Journal Entry Number 280           |      |       |   |
| Activity Date                      | Code | Group | • |
| Remarks Altono1234 credit of 30.00 |      |       | * |

In order for the Debits and Credits to equal, enter a **credit** that is equal to the debits. In the previous month, Office Supplies was **debited** when the charge was made. The **credit** this month would be to Office Supplies. We do not **credit** the full \$325.00, just enough to balance the Debits and the Credits. \$30.00 is carried over to the next month, so we only need to create a **credit** that is equal to the current charges.

This allows the journal entry to be saved, current charges to be accounted for, and the \$30.00 credit will carry over to the next month.

In the next month, if the following Visa Statement is received.

| American Express St | atement  |
|---------------------|----------|
| ACME Parking        | \$250.00 |
| Light Company       | \$45.00  |
| Total Charges       | \$295.00 |
| Previous Balance    | -30.00   |
| Total Due           | \$265.00 |

To pay the \$265.00, but account for \$295.00 in charges, enter a Payment Made for \$265.00. When prompted for the journal entry, **debit** the new charges and enter a **credit** for \$30.00 to Office Supplies.

| Create New Payment Made |                              |                                                 |        |                 |                         |                                |                          |       |                   |
|-------------------------|------------------------------|-------------------------------------------------|--------|-----------------|-------------------------|--------------------------------|--------------------------|-------|-------------------|
|                         |                              |                                                 |        |                 | 6                       |                                |                          |       |                   |
| Amount 26               | 5.00                         |                                                 | Bem    | arks            |                         |                                |                          |       |                   |
| Payment Type Made       | -                            | Payment Date                                    |        |                 |                         | ~                              |                          |       |                   |
| Bank Acct 2 Bank Accou  | nt 2                         | •                                               |        |                 |                         |                                |                          |       |                   |
| Branch                  | -                            | Invoice Reference                               |        |                 |                         | -                              |                          |       |                   |
| ayment Method Check     | - CK/CC/A                    | ch No. 1236                                     | -      | Paymer          | t Group                 | -                              |                          |       |                   |
| Profile Type Other      |                              | Name American Express                           | _      |                 | ck. Pay Code            |                                |                          |       |                   |
|                         |                              |                                                 |        |                 |                         |                                |                          |       |                   |
|                         | Create                       | New Journal Entry #281                          |        |                 |                         |                                |                          | L     | - 0 2             |
|                         | J                            | ournal Entry Number 281                         |        |                 |                         |                                |                          |       |                   |
|                         | Activ                        | ity Date                                        |        |                 | Code                    |                                | Group                    | •     |                   |
|                         |                              | emarks American Express                         |        |                 | 10000                   |                                |                          | ~     |                   |
|                         |                              | emar.s                                          |        |                 |                         |                                |                          | *     |                   |
|                         | Account                      | Name & Number                                   |        |                 |                         | D                              | ebit C                   | redit | Add               |
|                         |                              | Tour current                                    |        |                 |                         | i î                            |                          |       |                   |
|                         | Remarks                      | 1                                               |        |                 |                         |                                | Detail G                 | iroup | Update            |
|                         |                              |                                                 |        |                 |                         |                                |                          | •     |                   |
|                         |                              |                                                 |        |                 |                         |                                |                          |       |                   |
|                         | Acct No                      | Acct Name                                       | Branch | Debit Amount    | Credit Amount           | Bemarks                        |                          | Group | Delete            |
|                         | Acct No<br>1000              | Acct Name<br>Cash in Bank - Checking            | Branch | Debit Amount    | Credit Amount<br>265.00 | Remarks                        |                          | Group | Delete            |
|                         | 1000<br>6415                 | Cash in Bank - Checking<br>Parking              | 0      | 250.00          |                         | Remarks .                      |                          | Group | Delete<br>Invert  |
|                         | 1000<br>6415<br>6305         | Cash in Bank - Checking<br>Parking<br>Utilities | 0      |                 | 265.00                  |                                | last month sta           | Group | Invert            |
|                         | 1000<br>6415                 | Cash in Bank - Checking<br>Parking              | 0      | 250.00          | 265.00                  | Remarks<br>Credit balance from | alast month sta          | Group | Invert<br>Move Up |
|                         | 1000<br>6415<br>6305         | Cash in Bank - Checking<br>Parking<br>Utilities | 0      | 250.00          | 265.00                  |                                | a last month sta         | Group | Invert<br>Move Up |
|                         | 1000<br>6415<br>6305         | Cash in Bank - Checking<br>Parking<br>Utilities | 0      | 250.00          | 265.00                  |                                | a last month sta         | Group | Invert<br>Move Up |
|                         | 1000<br>6415<br>6305         | Cash in Bank - Checking<br>Parking<br>Utilities | 0      | 250.00          | 265.00                  |                                | i last month sta         | Group | Invert<br>Move Up |
|                         | 1000<br>6415<br>6305         | Cash in Bank - Checking<br>Parking<br>Utilities | 0      | 250.00          | 265.00                  |                                | ı last month sta         | Group | Invert<br>Move Up |
|                         | 1000<br>6415<br>6305         | Cash in Bank - Checking<br>Parking<br>Utilities | 0      | 250.00          | 265.00                  |                                | ı last morith sta        | Group | Invert<br>Move Up |
|                         | 1000<br>6415<br>6305         | Cash in Bank - Checking<br>Parking<br>Utilities | 0      | 250.00          | 265.00                  |                                | ı last month sta         | Group | Invert<br>Move Up |
|                         | 1000<br>6415<br>6305         | Cash in Bank - Checking<br>Parking<br>Utilities | 0      | 250.00          | 265.00                  |                                | ı last month sta         | Group | Invert<br>Move Up |
|                         | 1000<br>6415<br>6305         | Cash in Bank - Checking<br>Parking<br>Utilities | 0      | 250.00          | 265.00                  |                                | ı last month sta         | Group | Invert<br>Move Up |
|                         | 1000<br>6415<br>6305         | Cash in Bank - Checking<br>Parking<br>Utilities | 0      | 250.00          | 265.00                  |                                | last morith sta          | Group | Invert<br>Move Up |
|                         | 1000<br>6415<br>6305<br>6105 | Cash in Bank - Checking<br>Parking<br>Utilities | 0      | 250.00<br>45.00 | 265.00                  |                                | last month sta<br>295.00 | Group |                   |
|                         | 1000<br>6415<br>6305<br>6105 | Cash in Bank - Checking<br>Parking<br>Utilities | 0      | 250.00<br>45.00 | 265.00<br>30.00         | Credit balance from            |                          | Group | Invert<br>Move Up |

Please Note: The recommendations contained in this document are designed to allow your *Trams Back* 

Office program produce information in a manner which Trams and ClientBase Products and Services believe to be useful to a travel agency. However, Trams and ClientBase Products and Services, make no representation or warranty that the recommendations, if applied, will conform to generally accepted accounting or auditing practices or principals or to any type of financial reporting requirements. To the extent that any reports generated by *Trams Back Office* are used for reporting purposes, including tax reporting, we strongly suggest that you review these recommendations with your certified public accountant or tax advisor as applicable.